Система автоматизации функционального тестирования для приложений на игровом движке Unity Казанский федеральный **Олег Бедрин УНИВЕРСИТЕТ Влада Кугуракова** ВЫСШАЯ ШКОЛА

**November 14-15, 2019. Saint-Petersburg**

#### **Software Engineering Conference Russia**

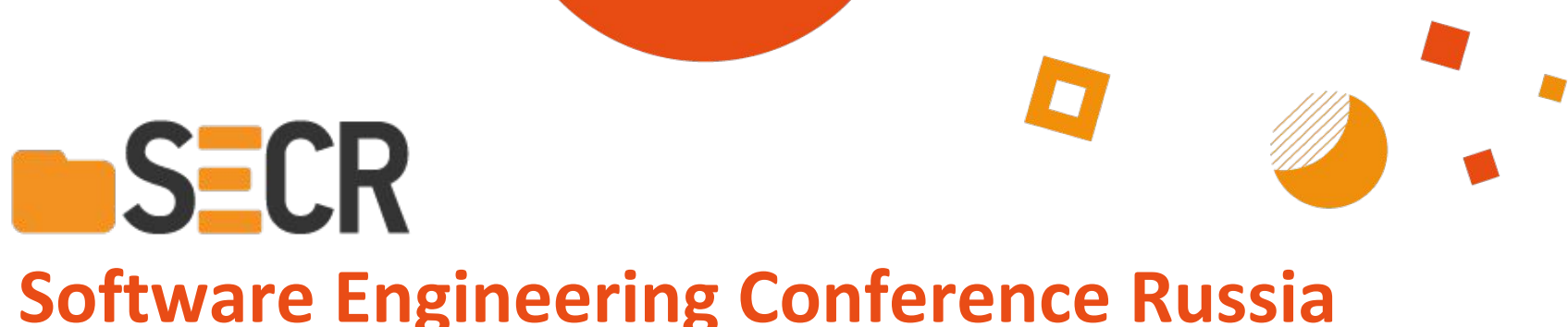

Digital Media Lab

информационных технологий и интеллектуальных систем

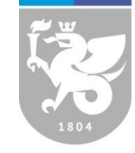

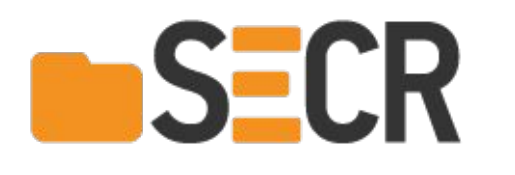

Казанский федеральный **УНИВЕРСИТЕТ** ВЫСШАЯ ШКОЛА информационных технологий и интеллектуальных систем

#### План

- 1. Существует много Unity проектов которые используют Input если не большинство
	- Весь VR который использует XR Legacy Input System
	- VRTK
		- Биотехнологическая лаба, криминалистика, симуляции техники
	- Стимовские игры однодневки и нормальные игры
- 2. Есть проблема с тем что каждый раз перепроходить свою игру на юньке
	- Личная боль: биотехнолаба построена так, что нужно постоянно было перепроходить весь сценарий, чтобы удостовериться что всё работает.
	- Триггер к началу разработки: В одном из новых проектов необходимо было реализовать систему, которая могла бы записывать и проигрывать вещи которые делает игрок.
- 3. Как я это сделал?
	- DI контейнер изъезженная тема, была уже реализована, но отказались тк в DOTS это не надо, но как же зависимости между системами?
	- Архитектура основанная на DI
		- Основные системы
	- Принцип работы перехвата
	- Окна
	- Демо видео

#### **Три основных системы ввода Unity**

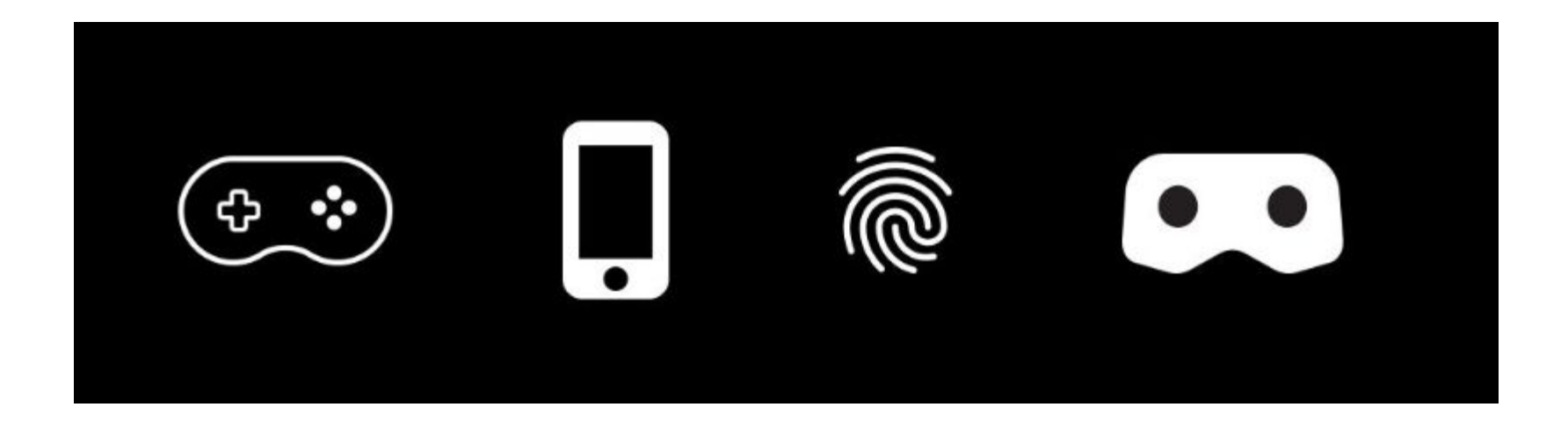

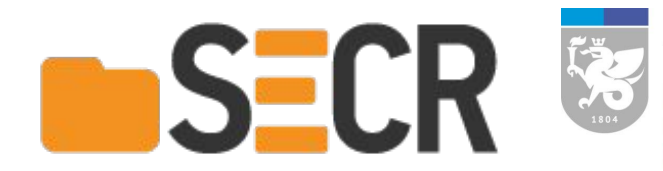

# Интерфейсы-маркеры

Unity User Manual (2019.2) / Scripting / Event System / Supported Events

#### $\leftarrow$

#### **Supported Events**

The Event System supports a number of events, and they can be customised further in user custom user written Input Modules.

The events that are supported by the Standalone Input Module and Touch Input Module are provided by interface and can be implemented on a MonoBehaviour by implementing the interface. I configured the events will be called at the correct time.

- . IPointerEnterHandler OnPointerEnter Called when a pointer enters the object
- IPointerExitHandler OnPointerExit Called when a pointer exits the object
- . IPointerDownHandler OnPointerDown Called when a pointer is pressed on the object
- · IPointerUpHandler OnPointerUp Called when a pointer is released (called on the GameObject that the pointer is clicking)

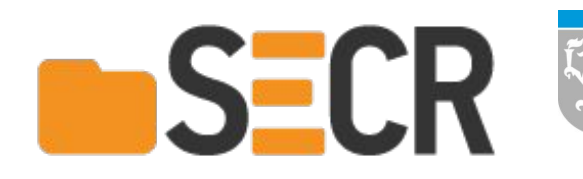

# **Input Ассеты (Превью версия)**

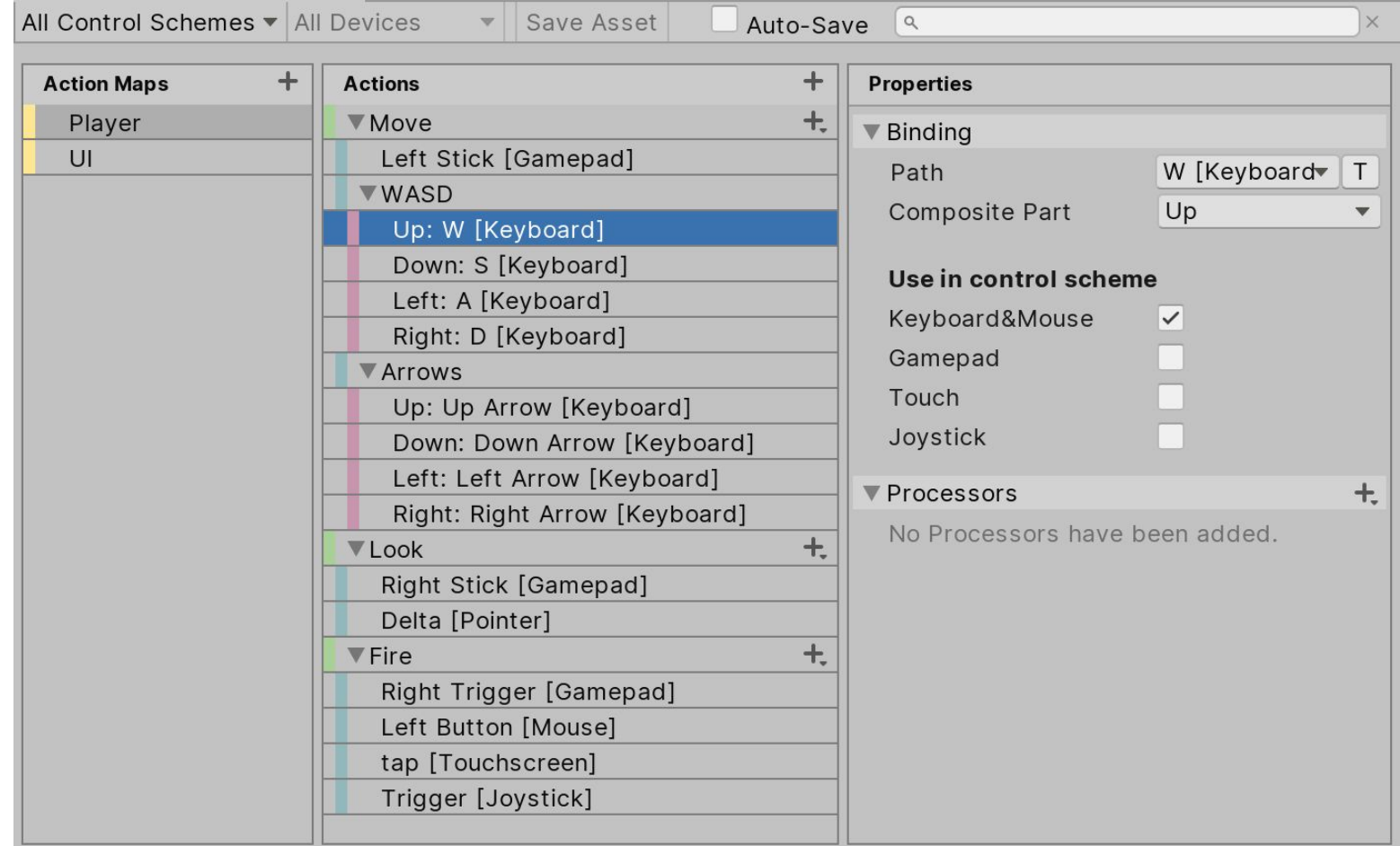

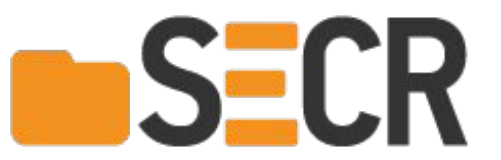

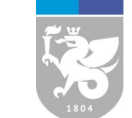

# **Класс Input**

#### $\leftarrow$

#### **Input**

Use the Input settings (top menu: Edit > Project Settings, then select the Input category) to define the input axes and game actions for your Project.

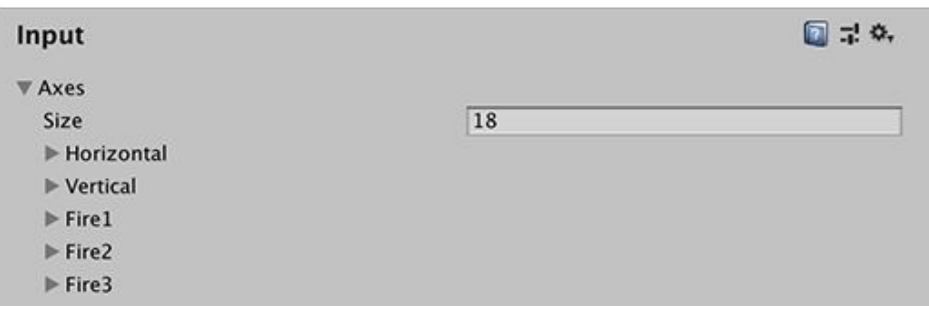

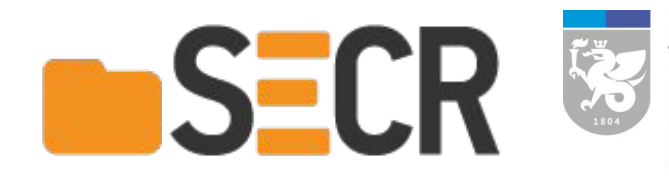

## Кто использует Input класс?

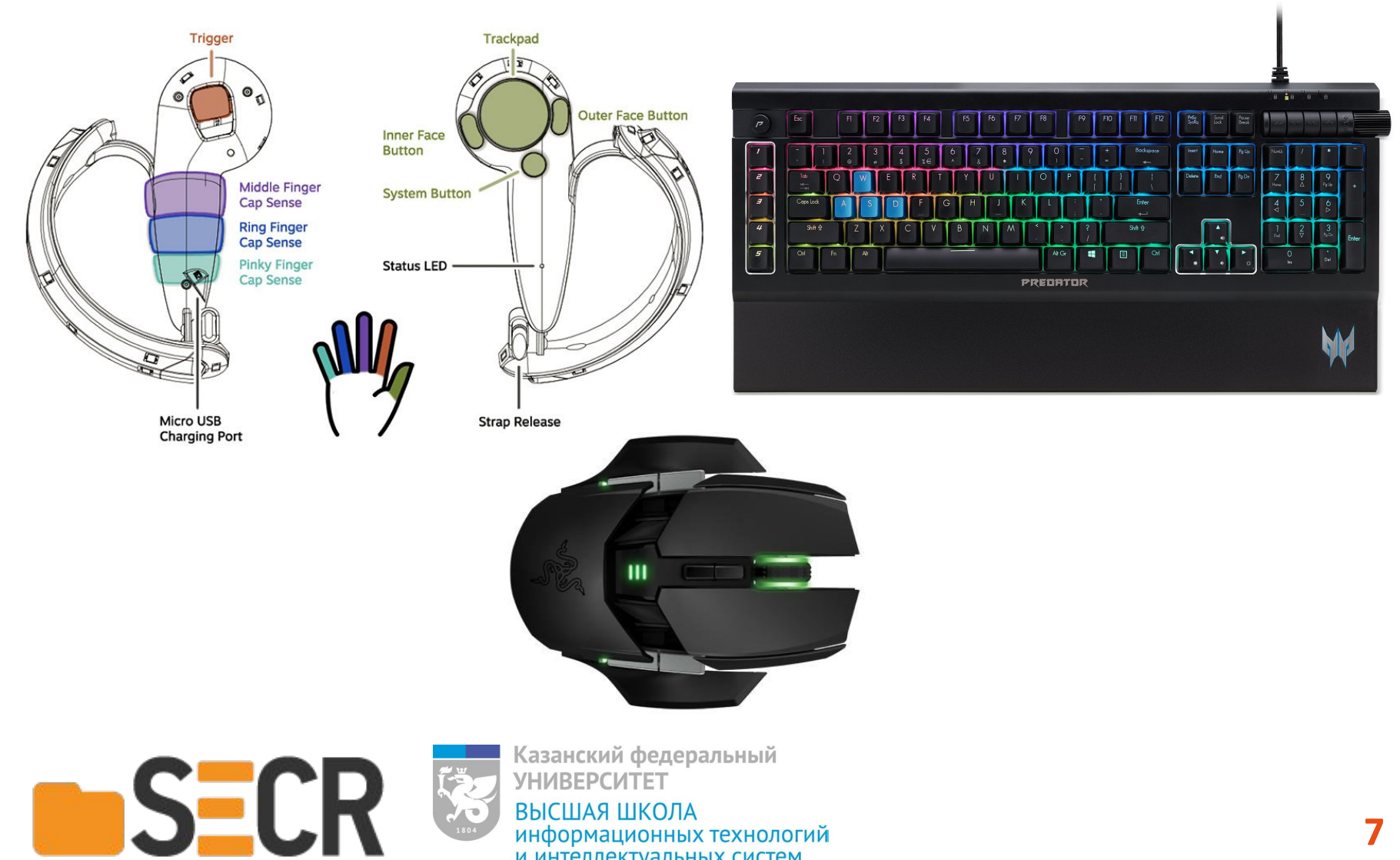

информационных технологий и интеллектуальных систем

#### **Где мы его используем?**

# Виртуальные лаборатории Волгар XIV **Linod HUVL VITHE ISS** Art City VR Kamas-Дакар

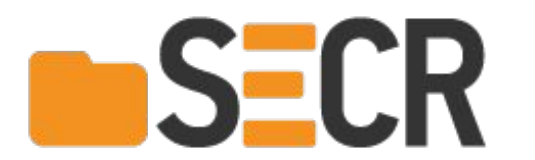

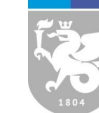

# **Представим, что мы сделали игру**

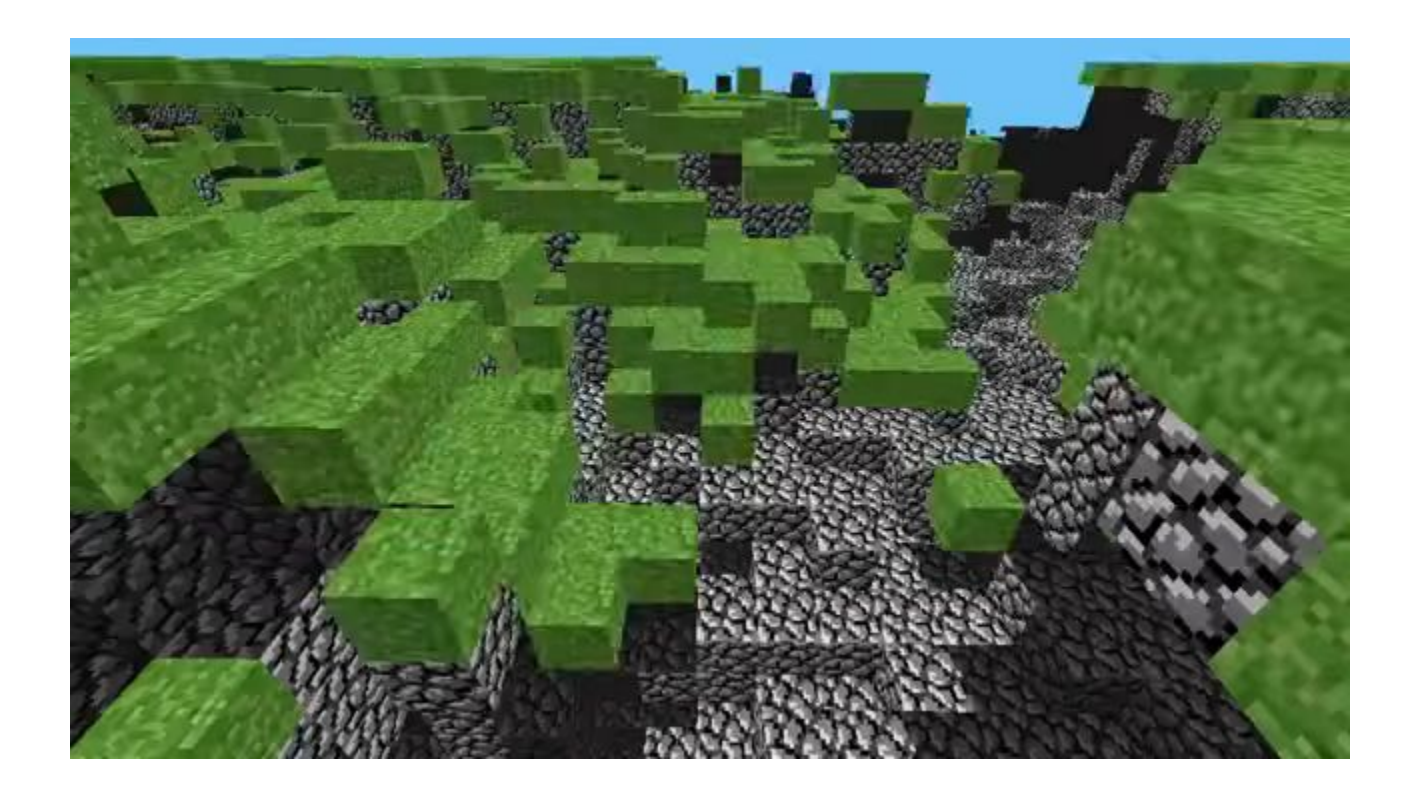

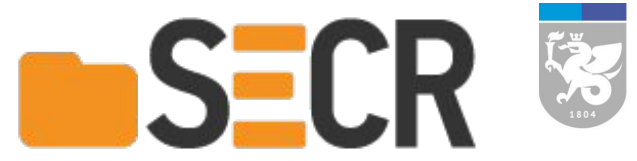

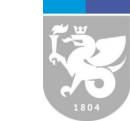

#### И все unit-тесты проходят, но...

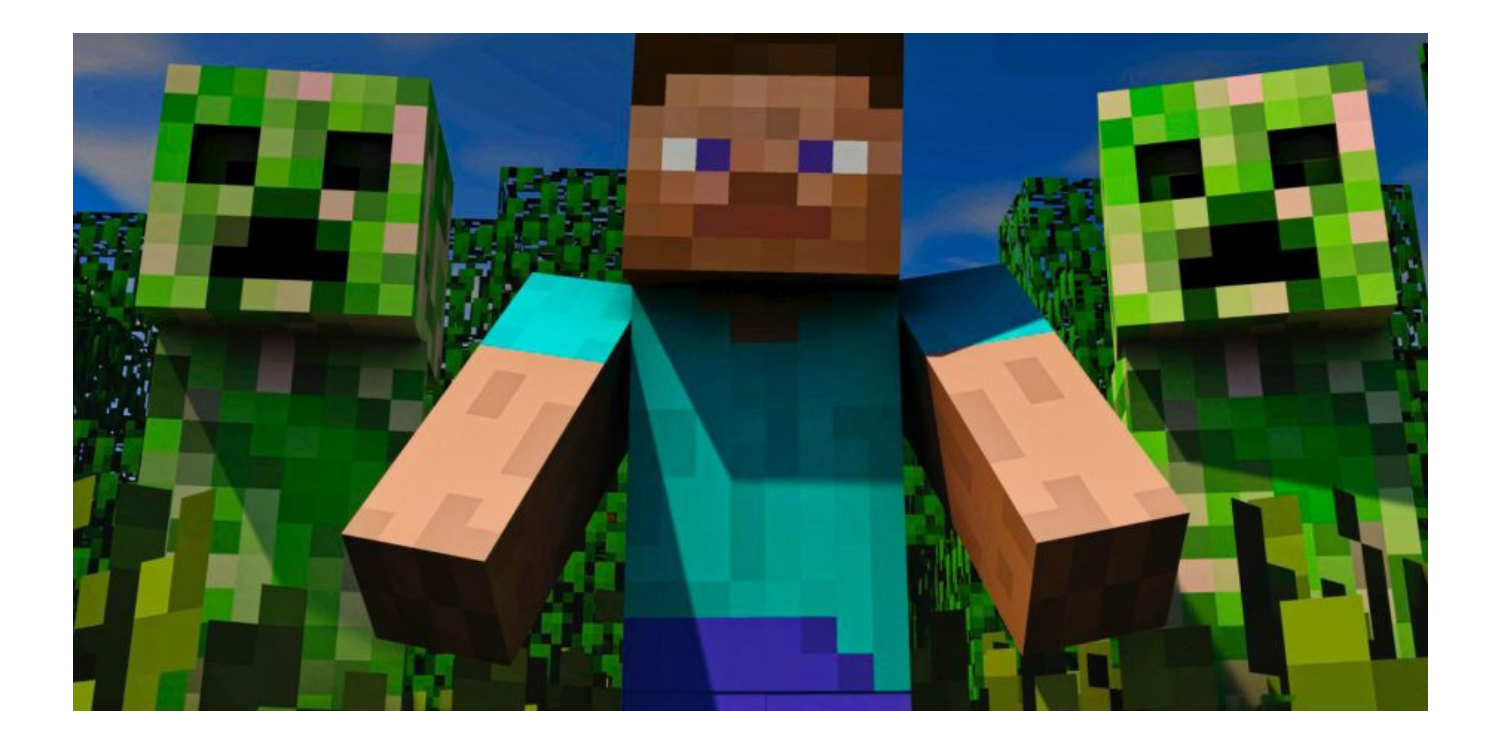

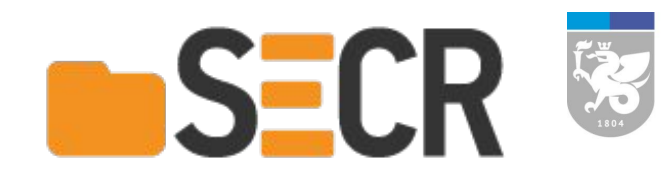

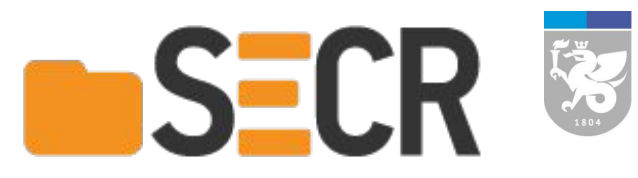

Нужно проверить крутиться ли вентиль...

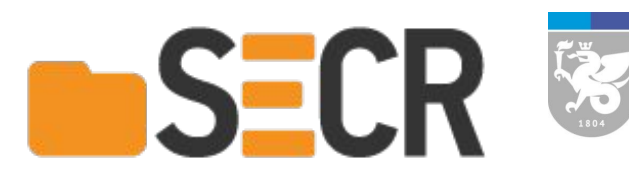

- Нужно проверить крутиться ли вентиль...
- Качаются ли качели...

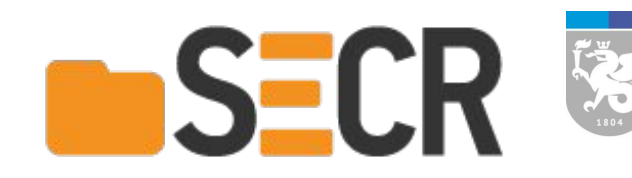

- Нужно проверить крутиться ли вентиль...
- Качаются ли качели...
- Меняется ли UI при взаимодействии с **НИМ...**

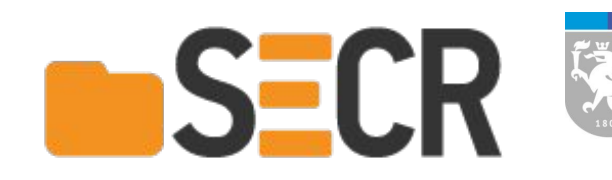

- Нужно проверить крутиться ли вентиль...
- Качаются ли качели...
- Меняется ли UI при взаимодействии с **HUM...**
- И ещё куча всего...

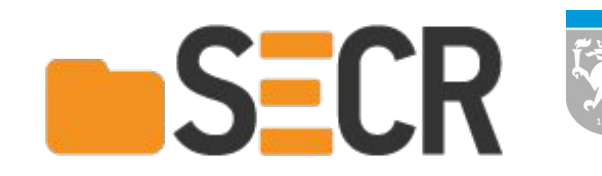

- Нужно проверить крутиться ли вентиль…
- Качаются ли качели…
- Меняется ли UI при взаимодействии с ним…
- И ещё куча всего…
- **● И всё это нужно будет делать руками или тестерам.**

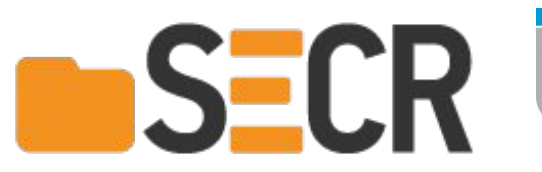

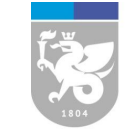

#### **Личная боль**

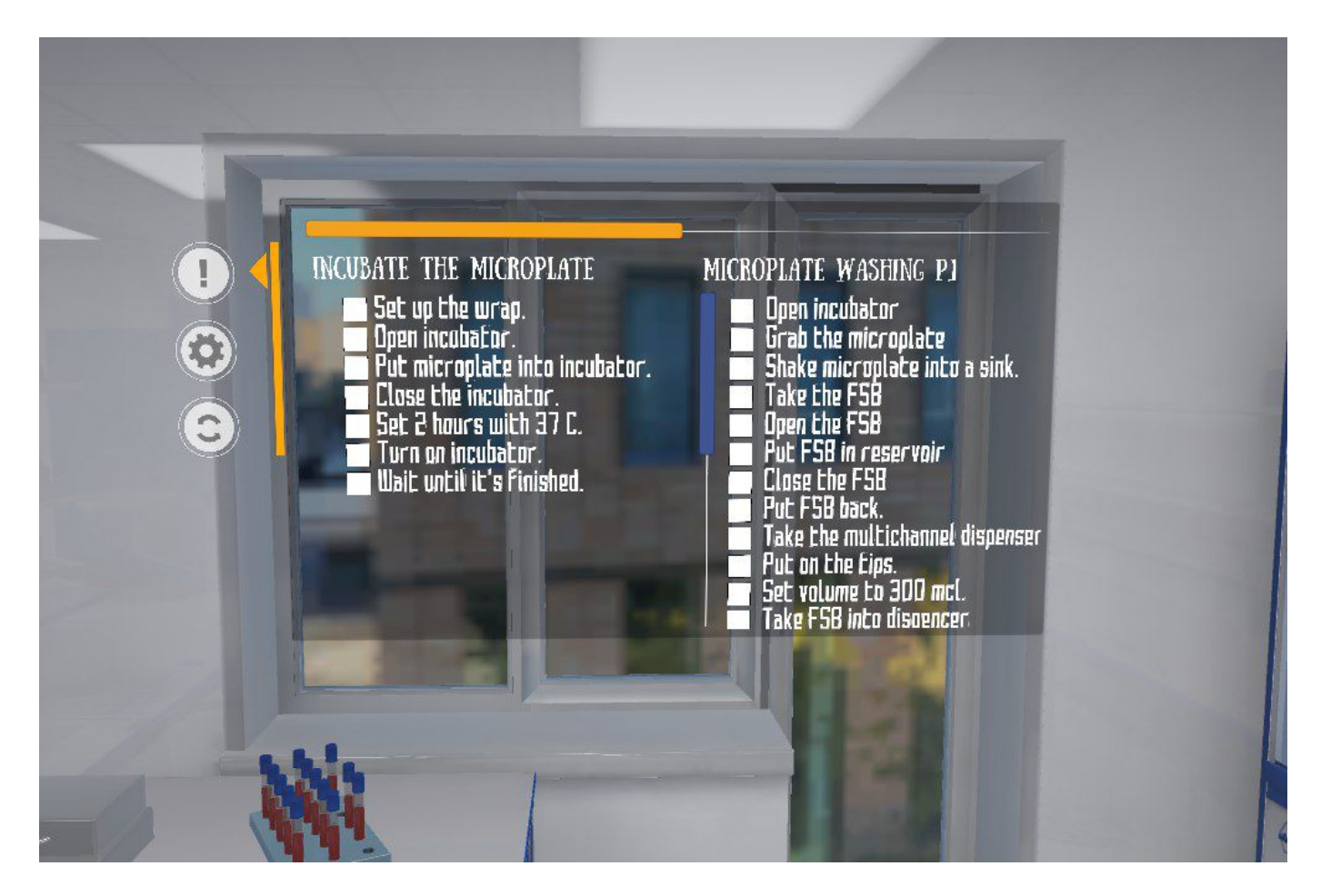

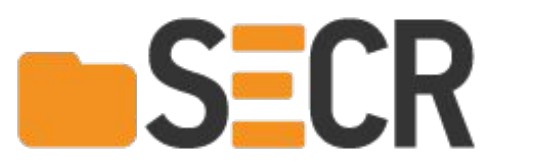

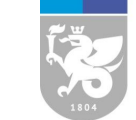

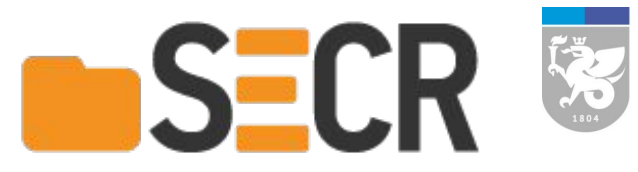

• Автоматизация действий

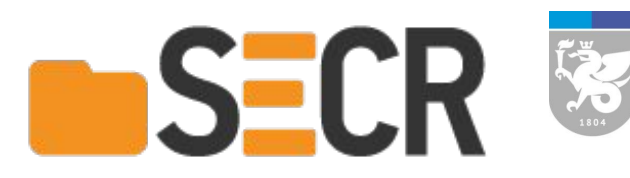

• Автоматизация действий

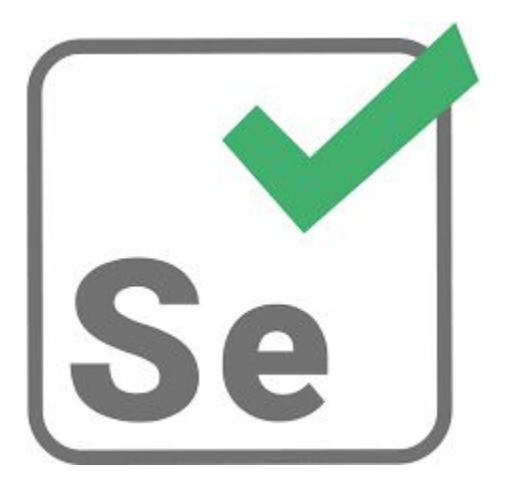

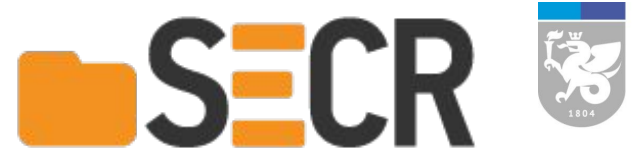

• Автоматизация действий

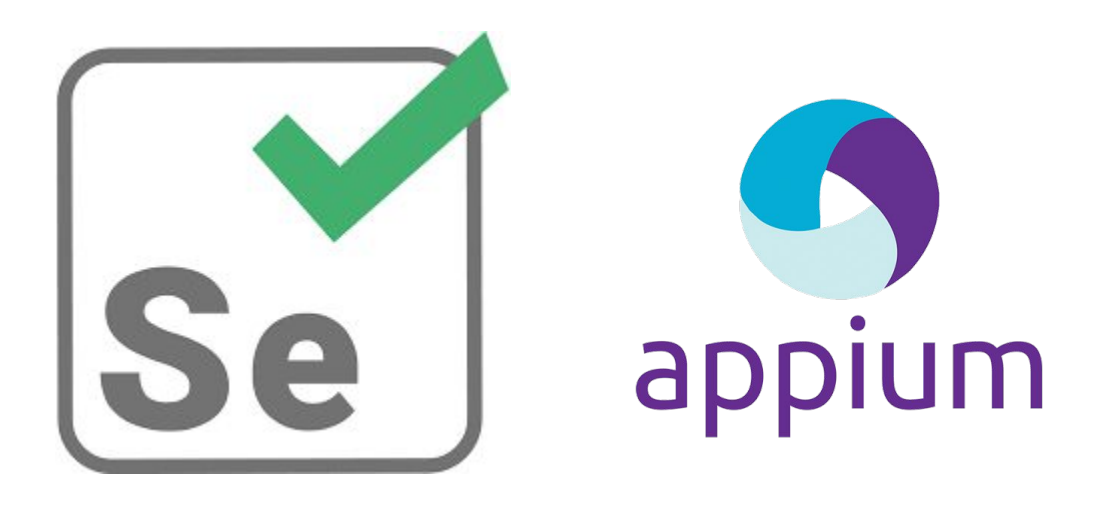

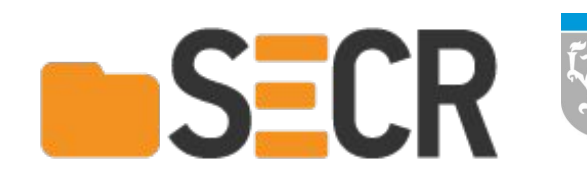

• Автоматизация действий

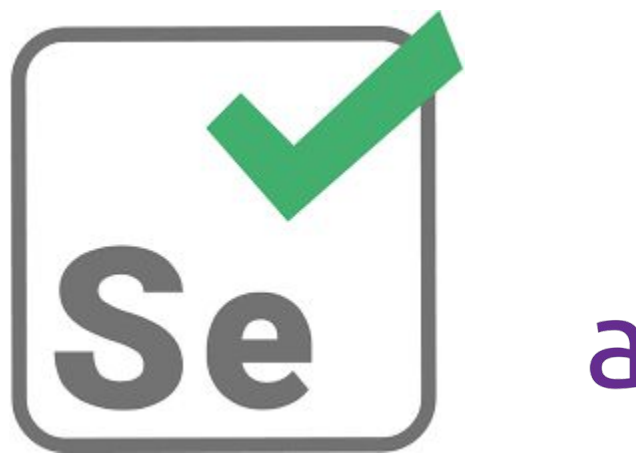

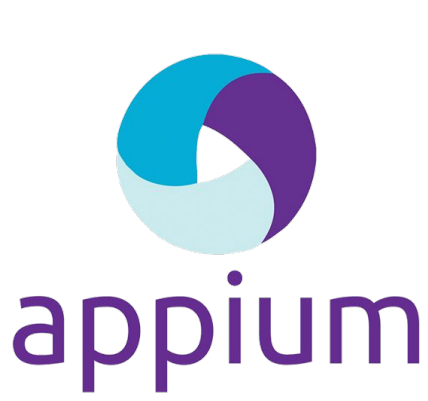

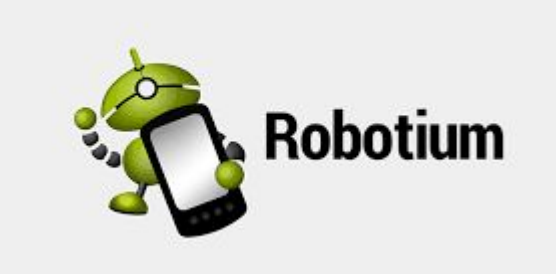

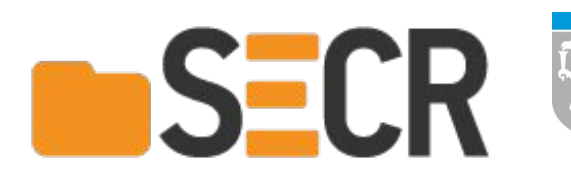

#### Автоматизация действий

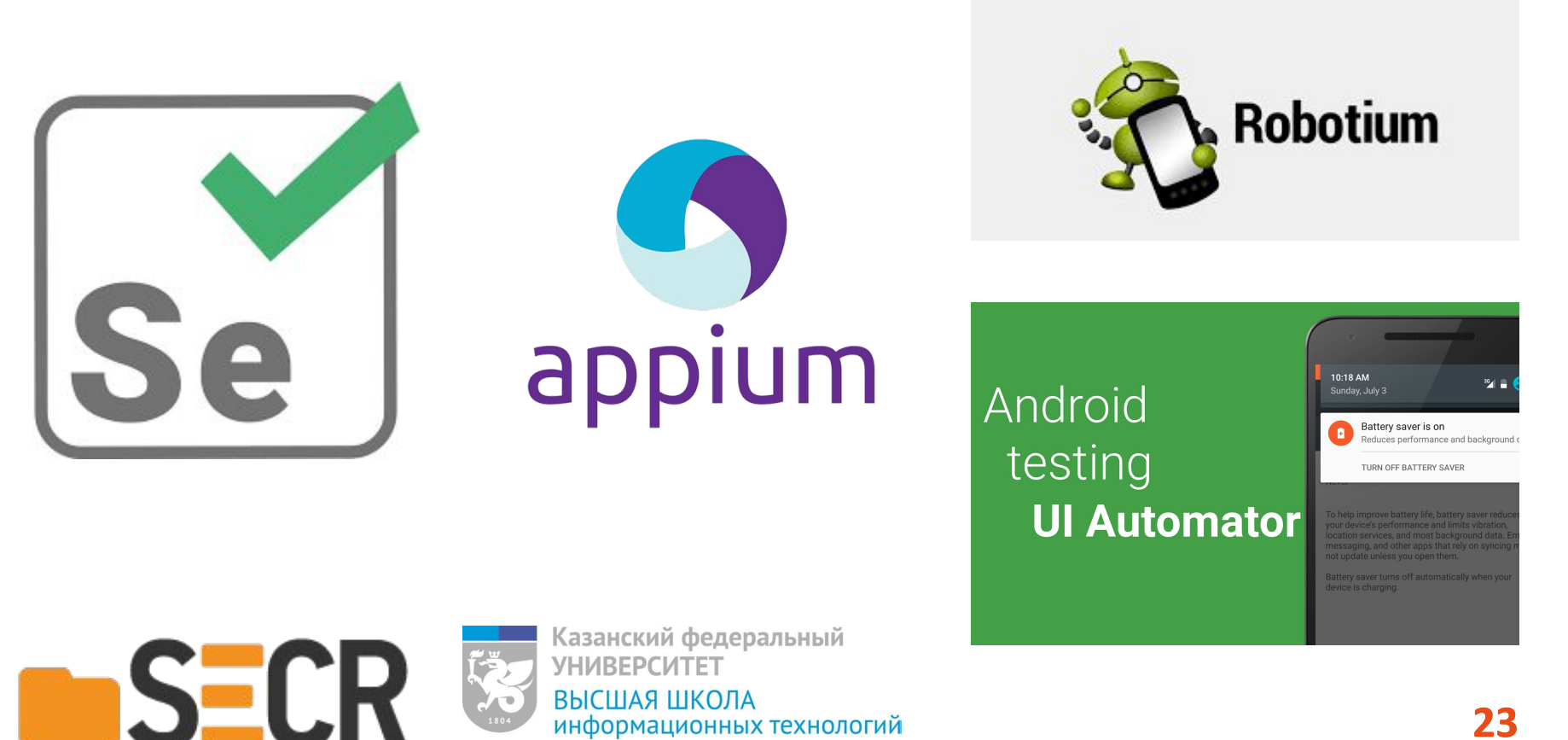

информационных технологий и интеллектуальных систем

# **Необходимо решение для Unity**

- Легкая интеграция в проект
- Готовность к DOTS
- Кастомный Unity Editor UI

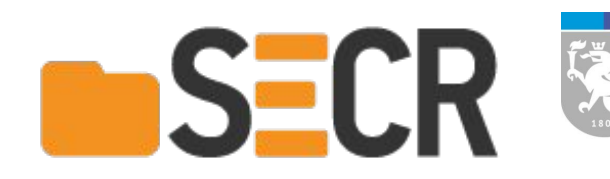

#### **Концептуально должен быть похож**

- Автоматизация действий
- Генерация и хранение сценариев
- Графический интерфейс

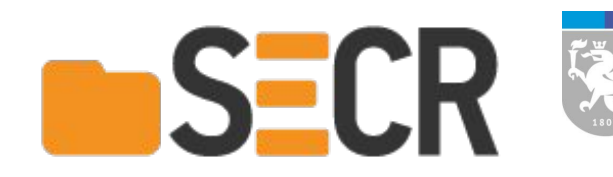

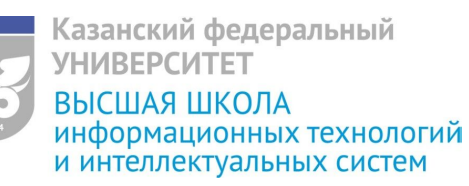

# Интеграция одним префабом

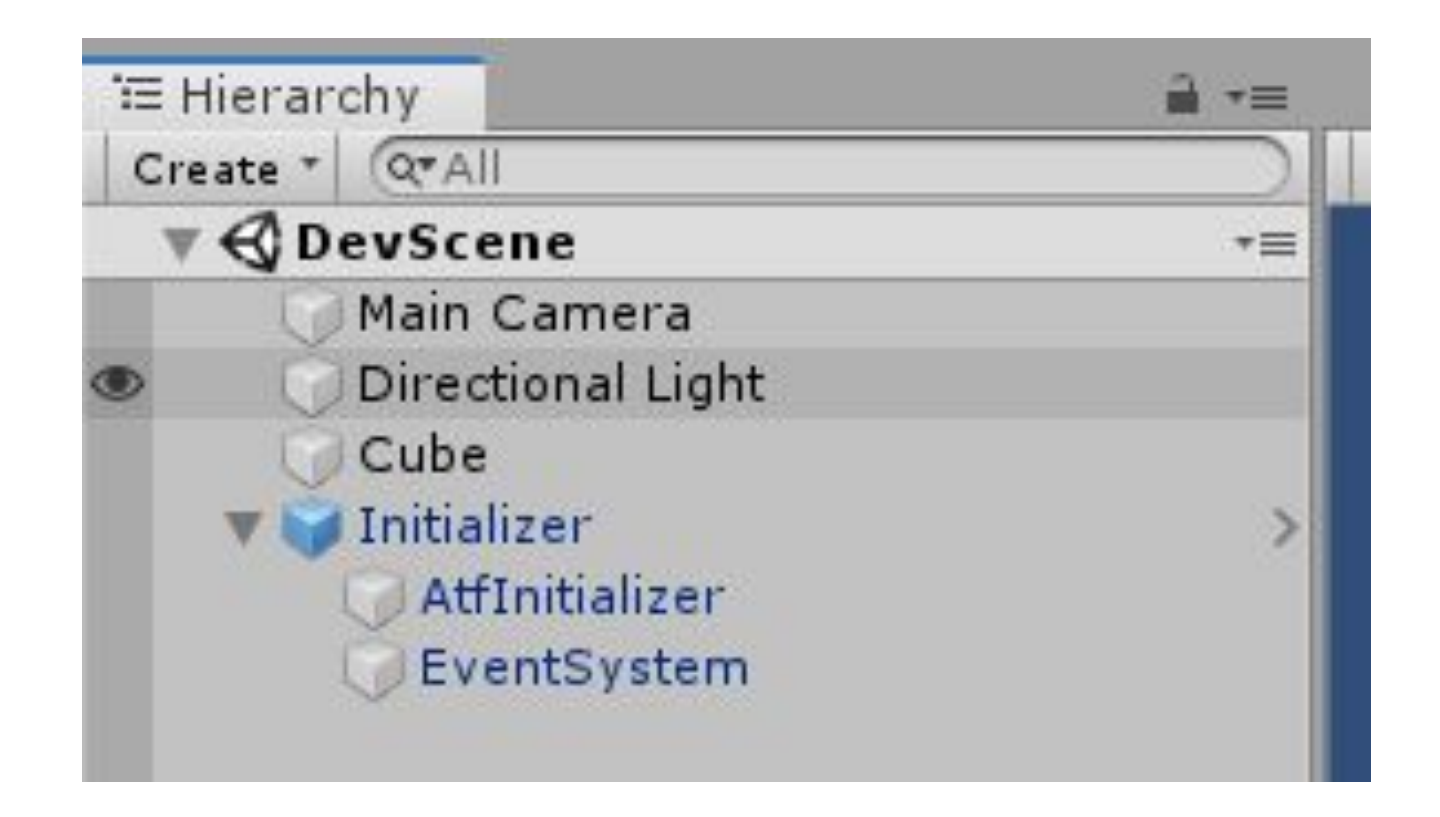

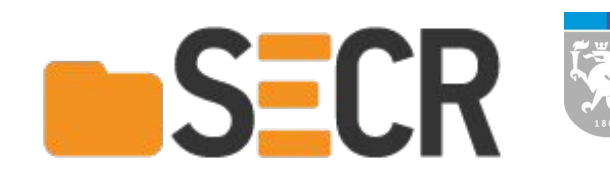

#### **При запуске создаются все системы**

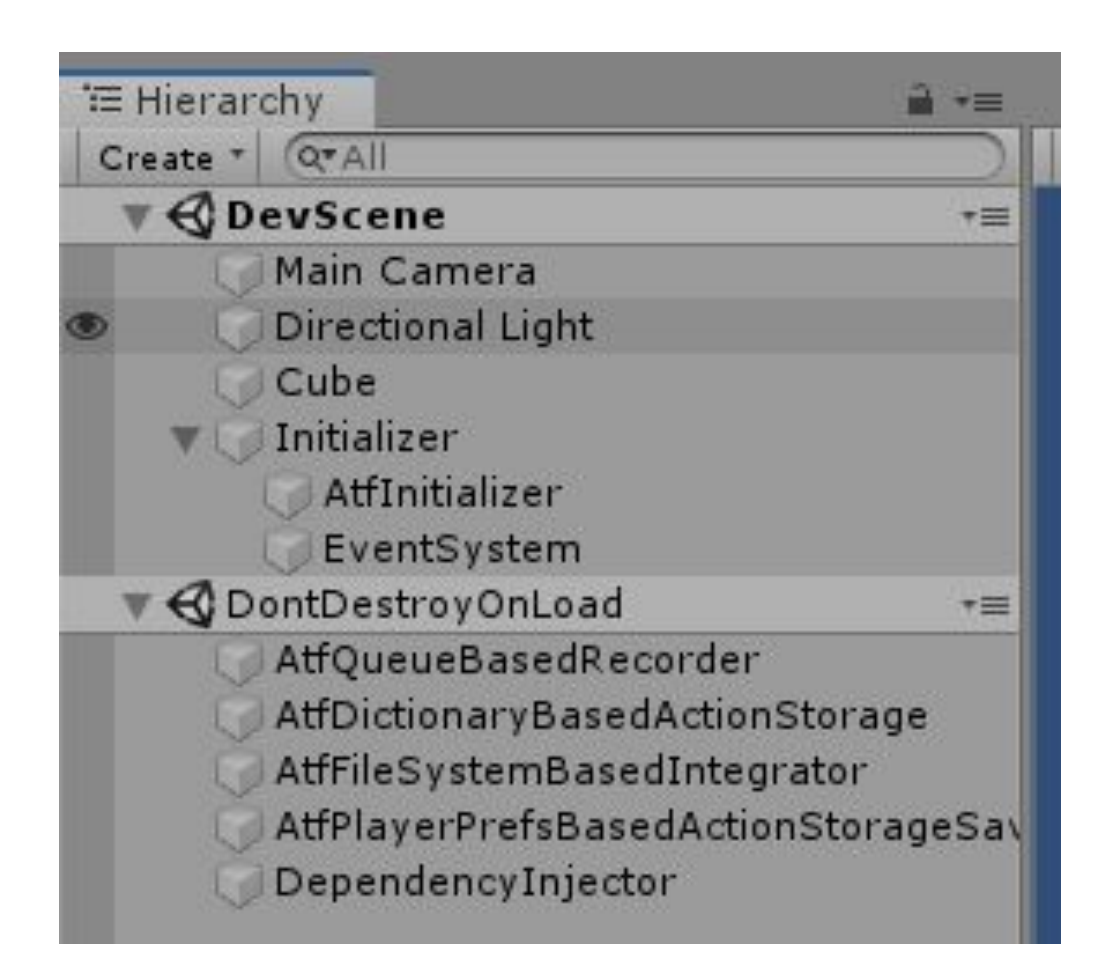

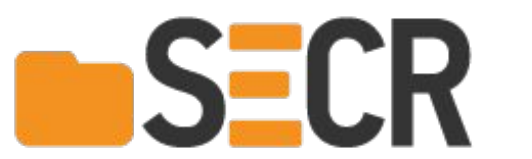

## **Архитектура решения ATF**

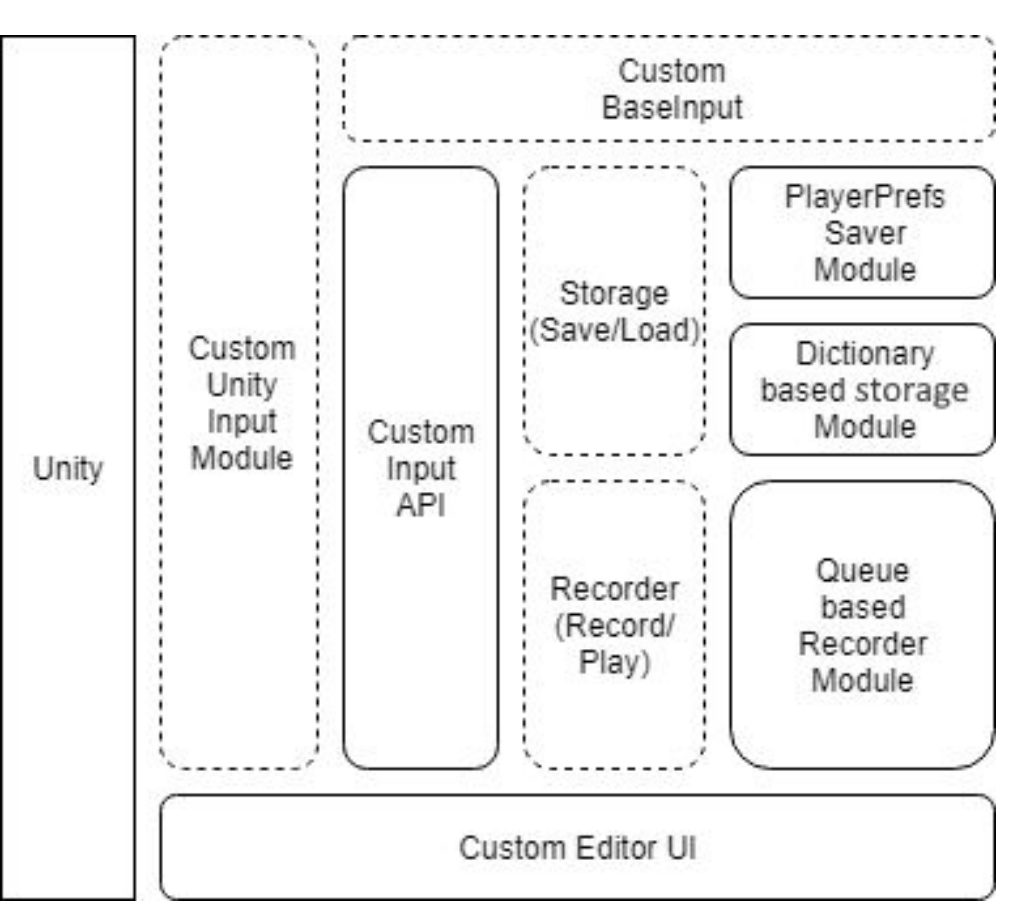

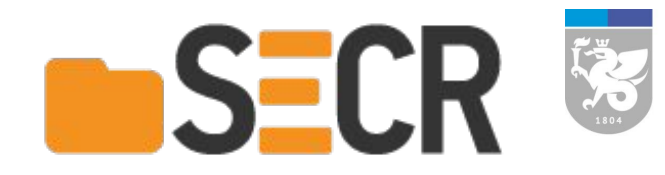

#### **Абстракции и реализации систем**

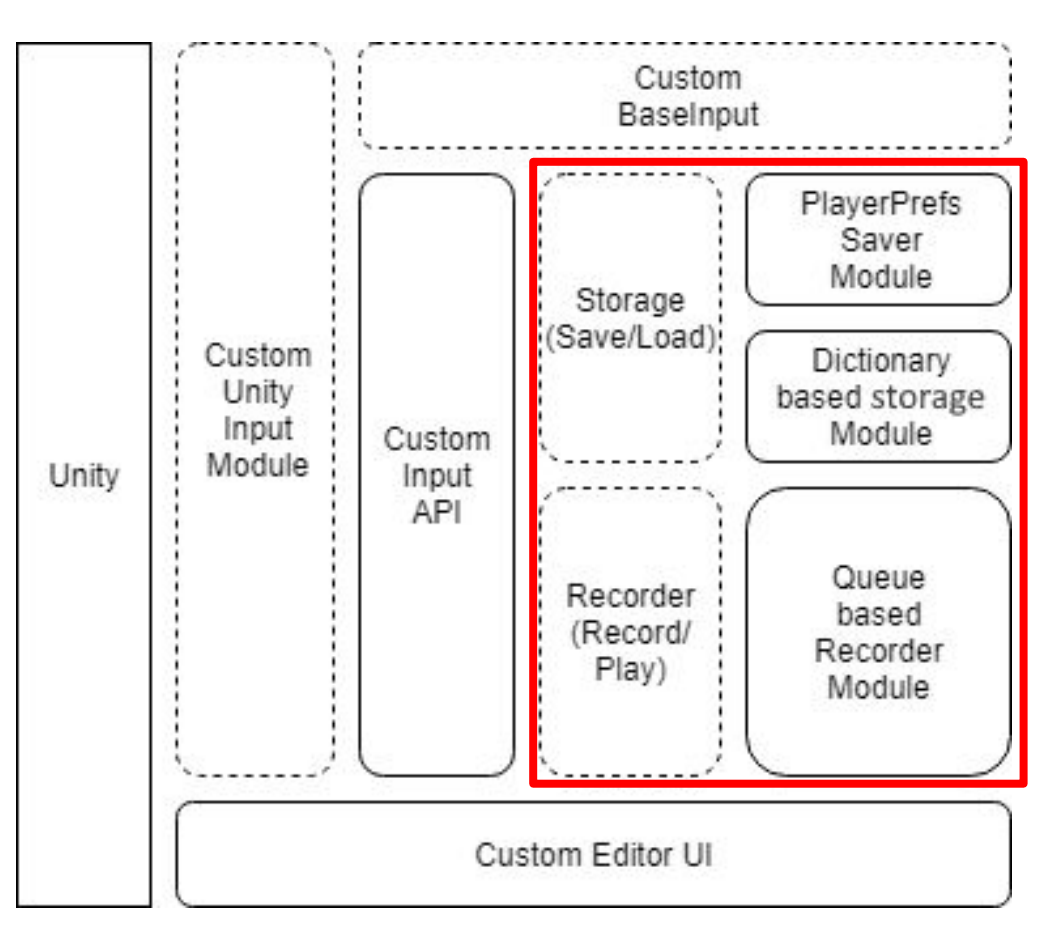

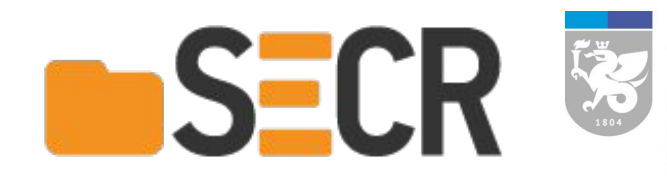

## **Основной механизм ATF**

**& Event function** private void Update() ₹ if (AtfInput.GetKey(KeyCode.Space))

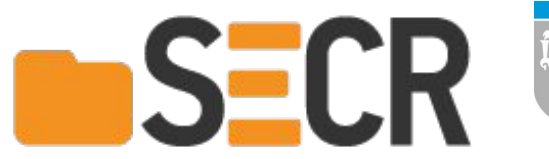

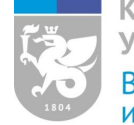

# **Основной механизм ATF**

 $\theta$  Frequently called  $\boxtimes$  1 usage public static bool GetKey(KeyCode key) return Intercept (reallnput: Input. GetKey (key), fakeInputKind: FakeInput.GET\_KEY, defaultValue: false, fakeInputParameter: key);

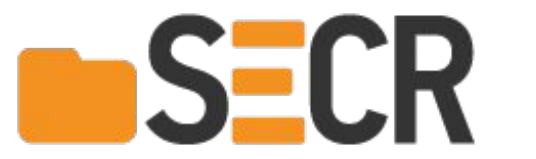

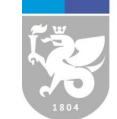

# Основной механизм АТЕ

 $\theta$  Frequently called  $\boxed{2}$  16 usages

private static T Intercept<T>(object realInput,

```
FakeInput fakeInputKind, T defaultValue, object fakeInputParameter = null)
```
if (fakeInputParameter ==  $null$ ) fakeInputParameter = new object(); return IfExceptionReturnDefault(

function: () => (T) RealOrFakeInputOrRecord(realInput, fakeInput: GetCurrentFakeInput(fakeInputKind, fakeInputParameter), fakeInputParameter, fakeInputKind),

defaultValue

 $\vert$  ;

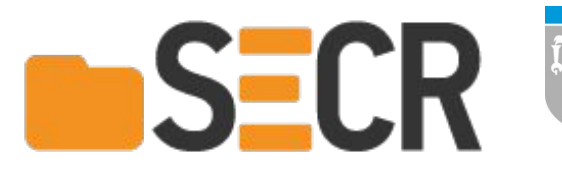

# **Принципы построения архитектуры**

- Single responsibility principle
- **Liskov substitution principle**
- Interface segregation principle
- Dependency inversion principle

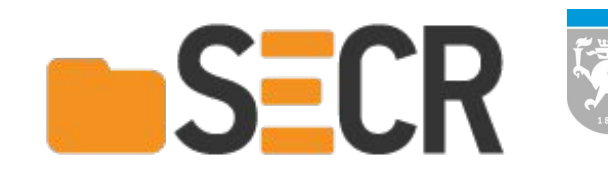

#### **Использование логов поведения**

- Генерация сценариев
- Сериализация в документы

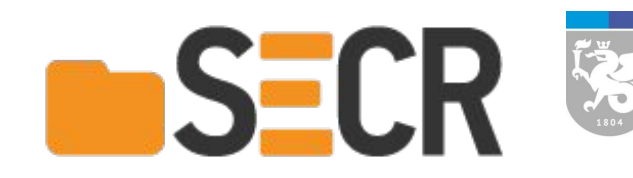

#### **Возможности построенного UI**

- Управление хранилищем записей
- Управление проигрывателем

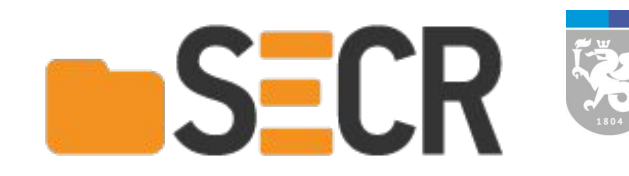

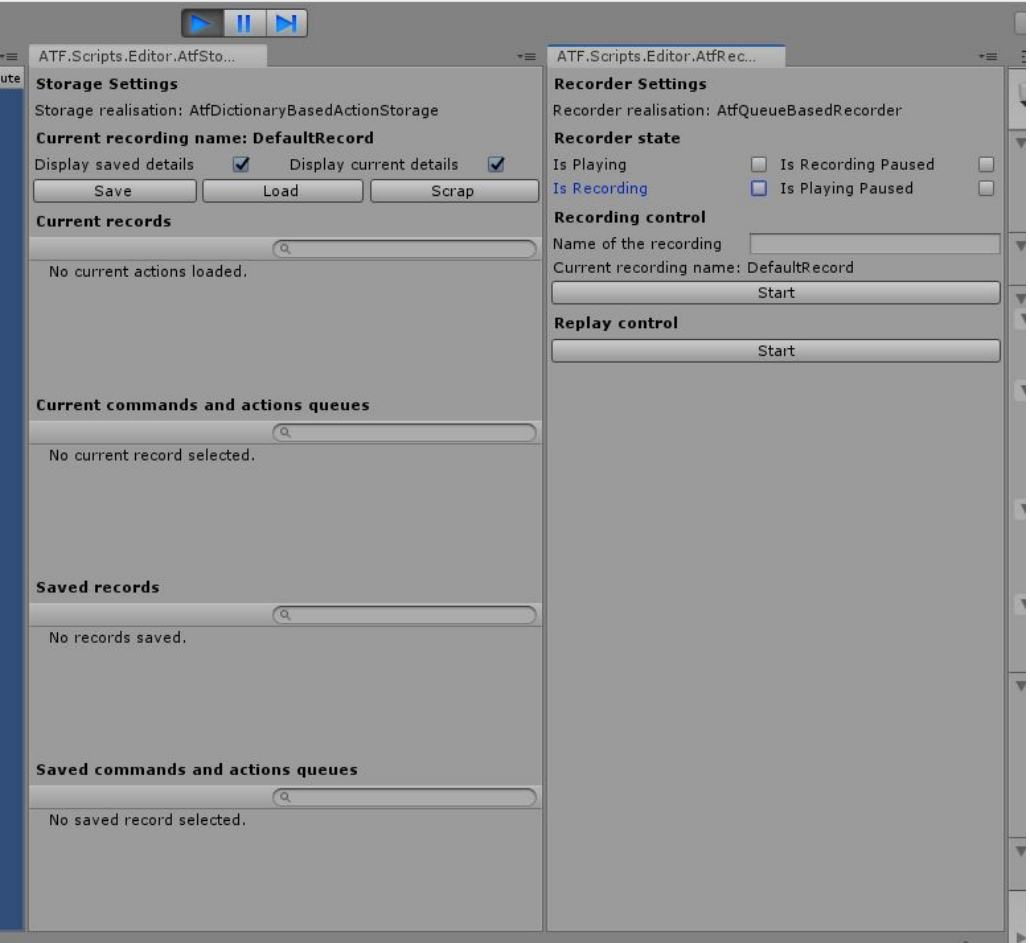

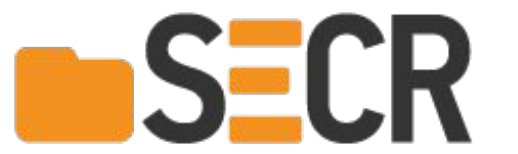

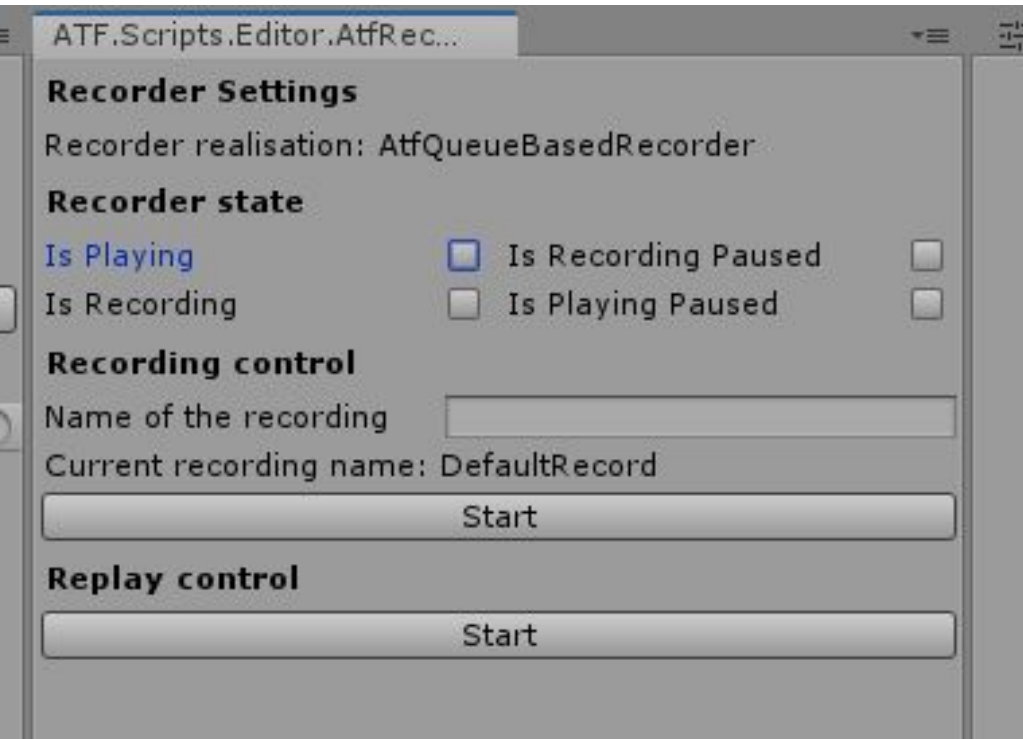

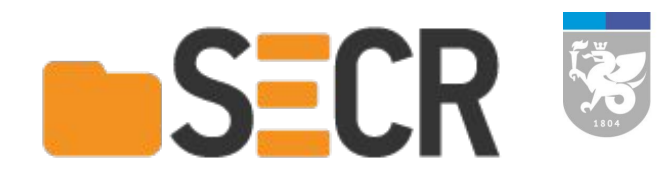

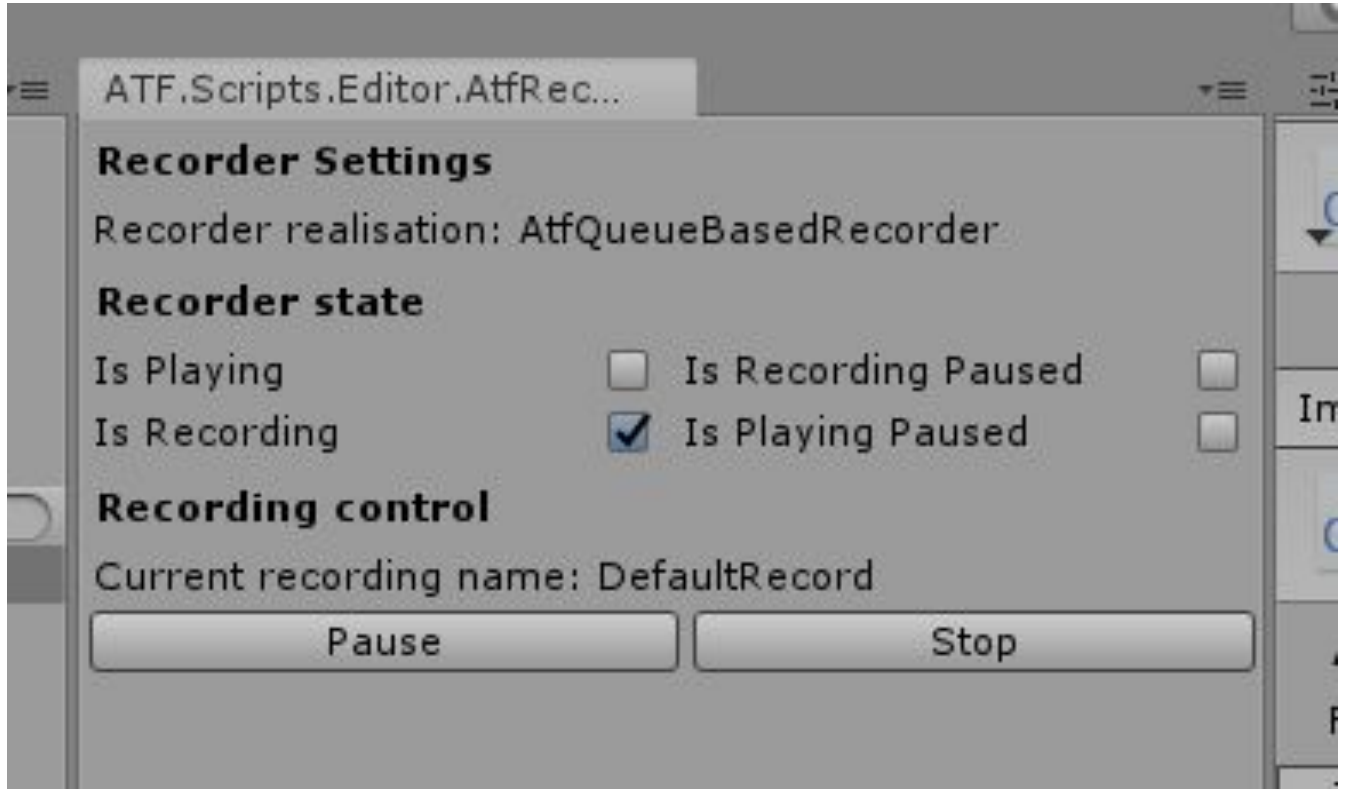

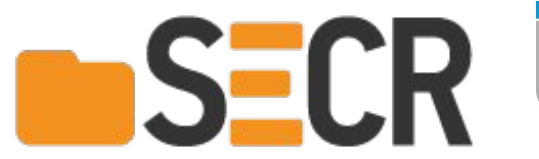

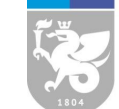

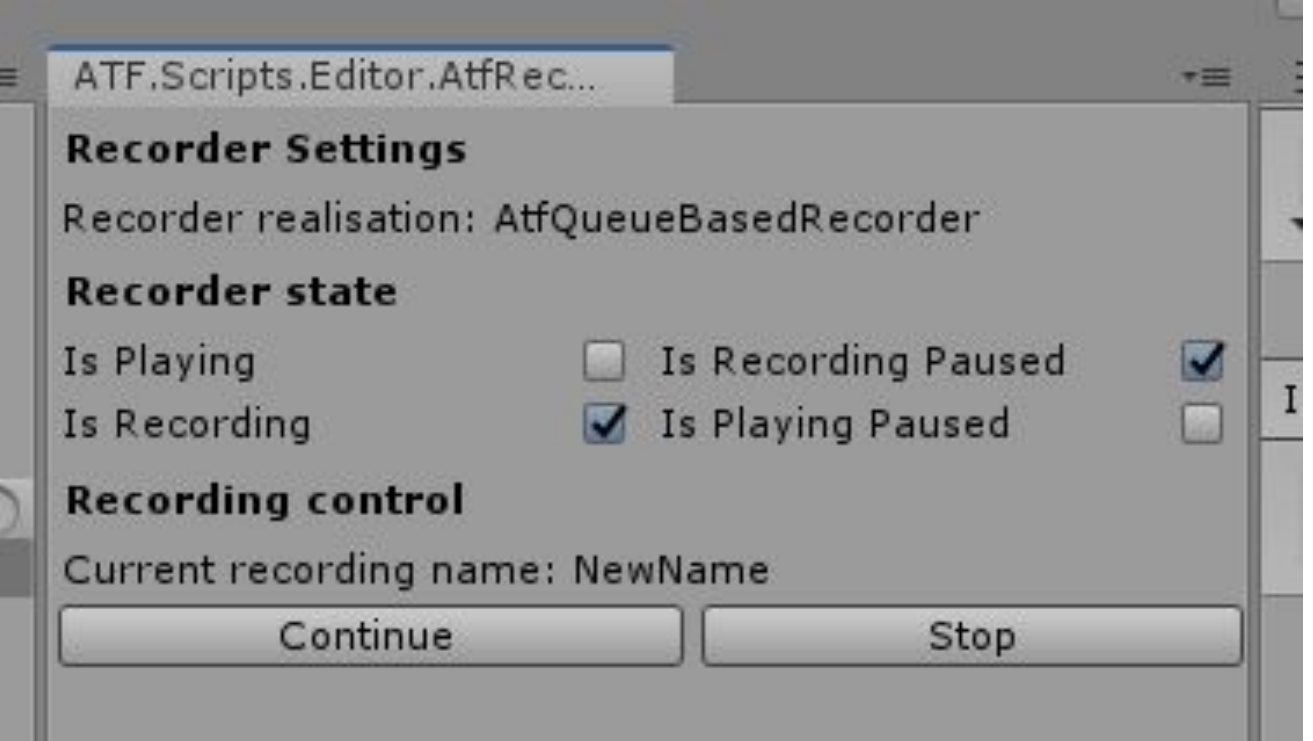

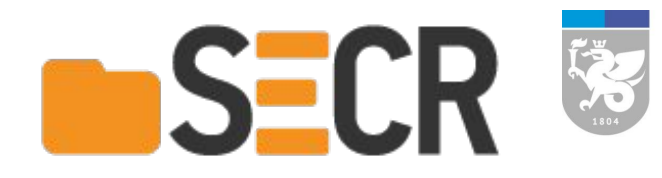

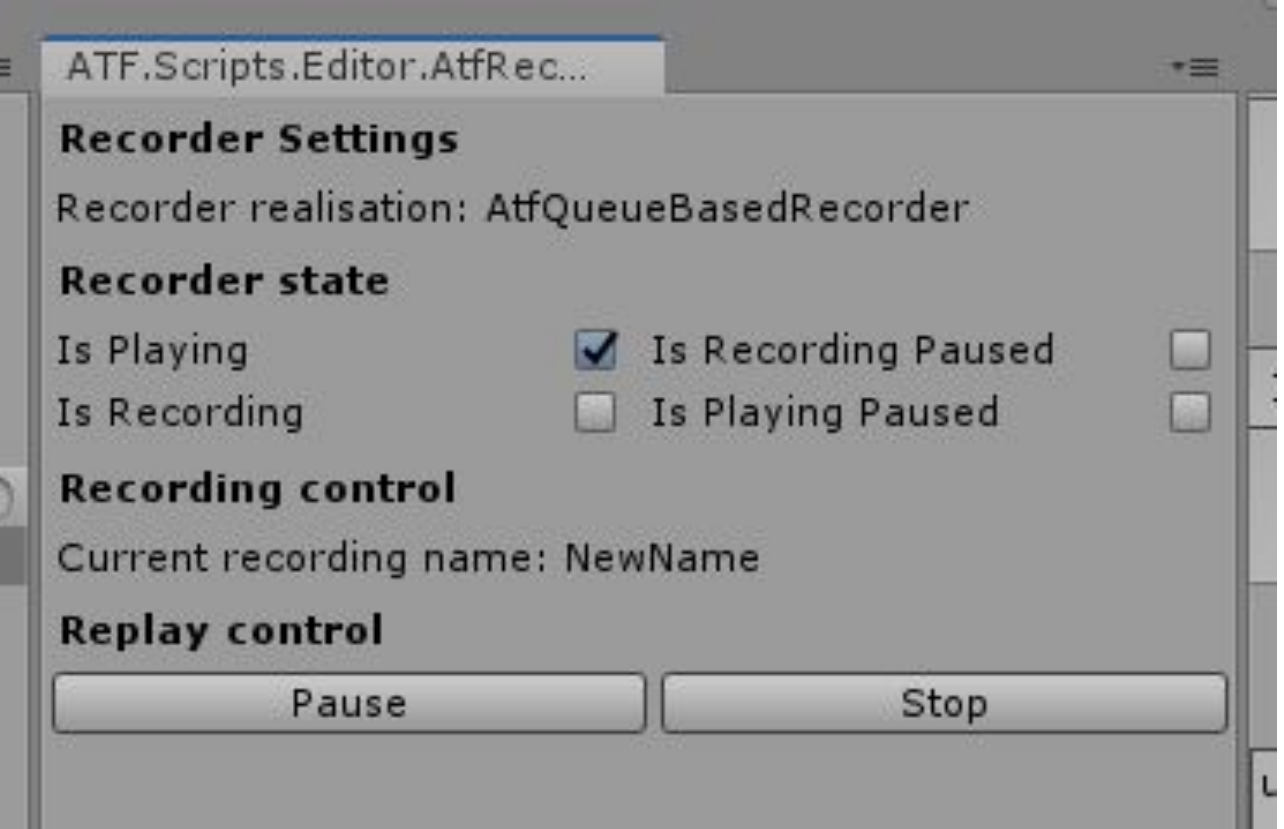

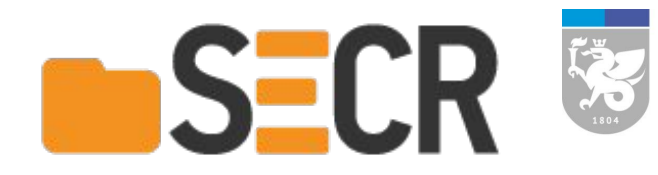

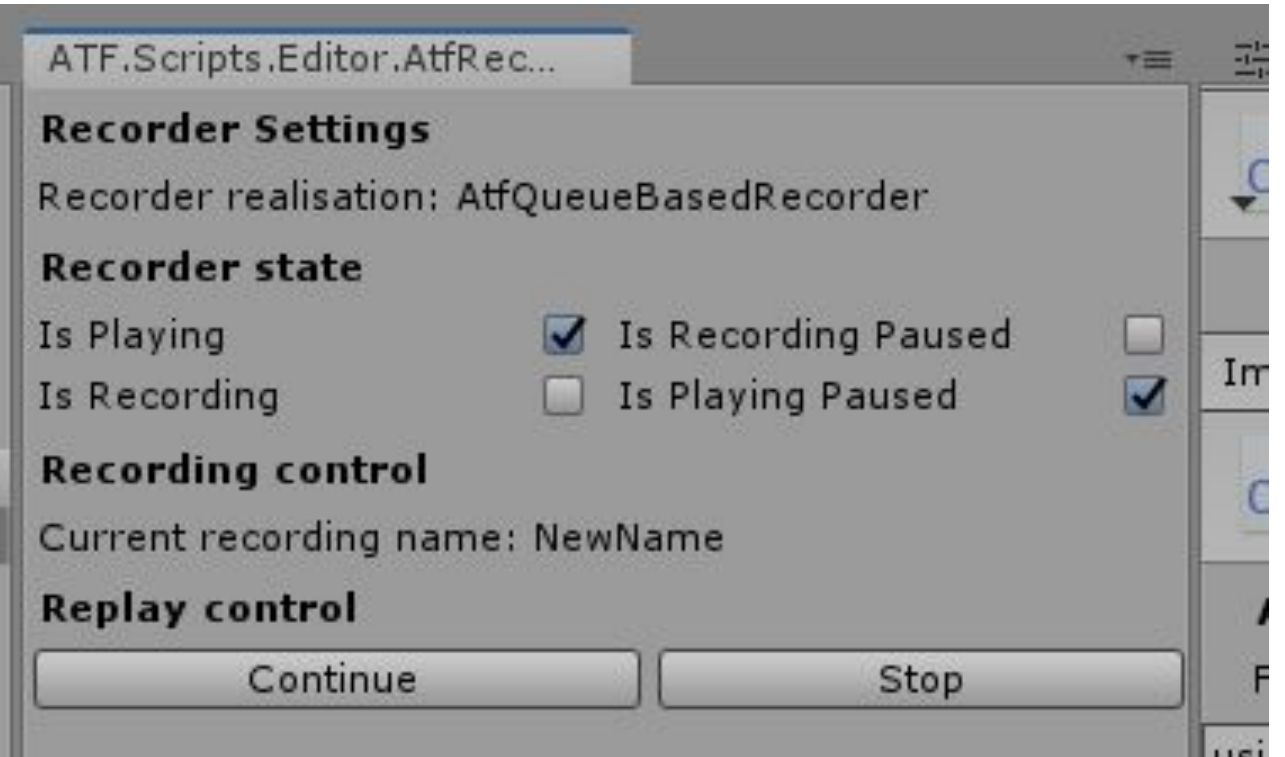

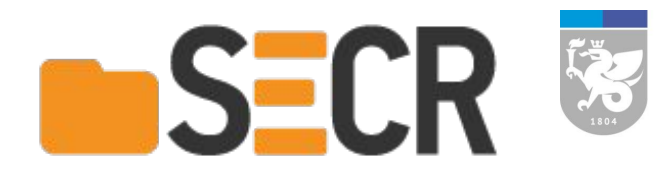

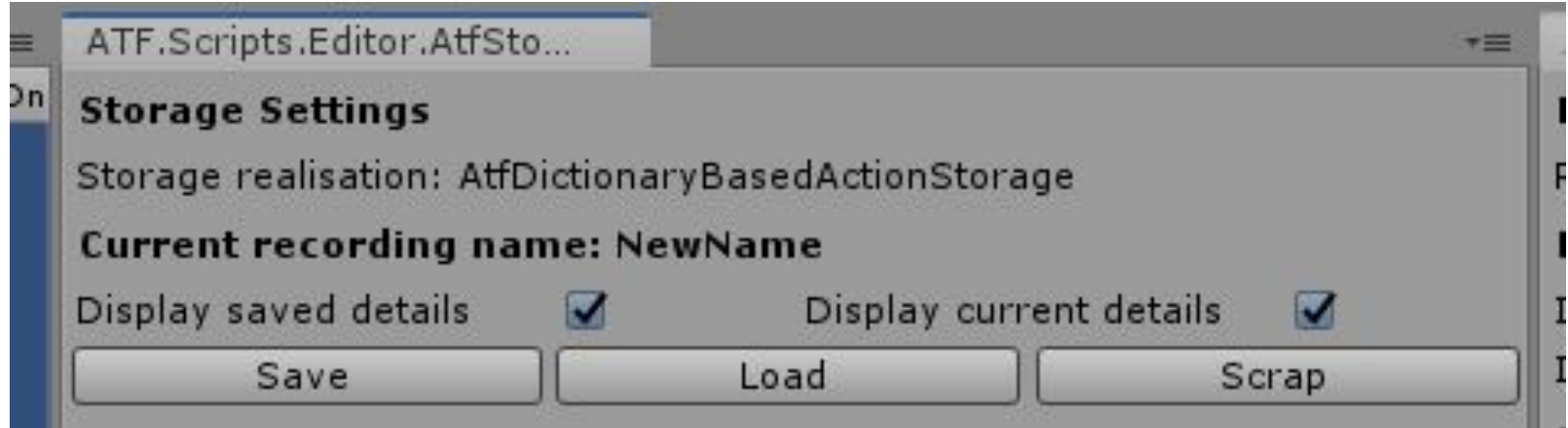

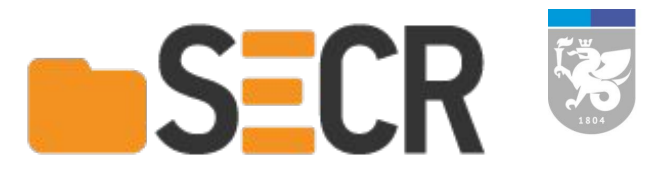

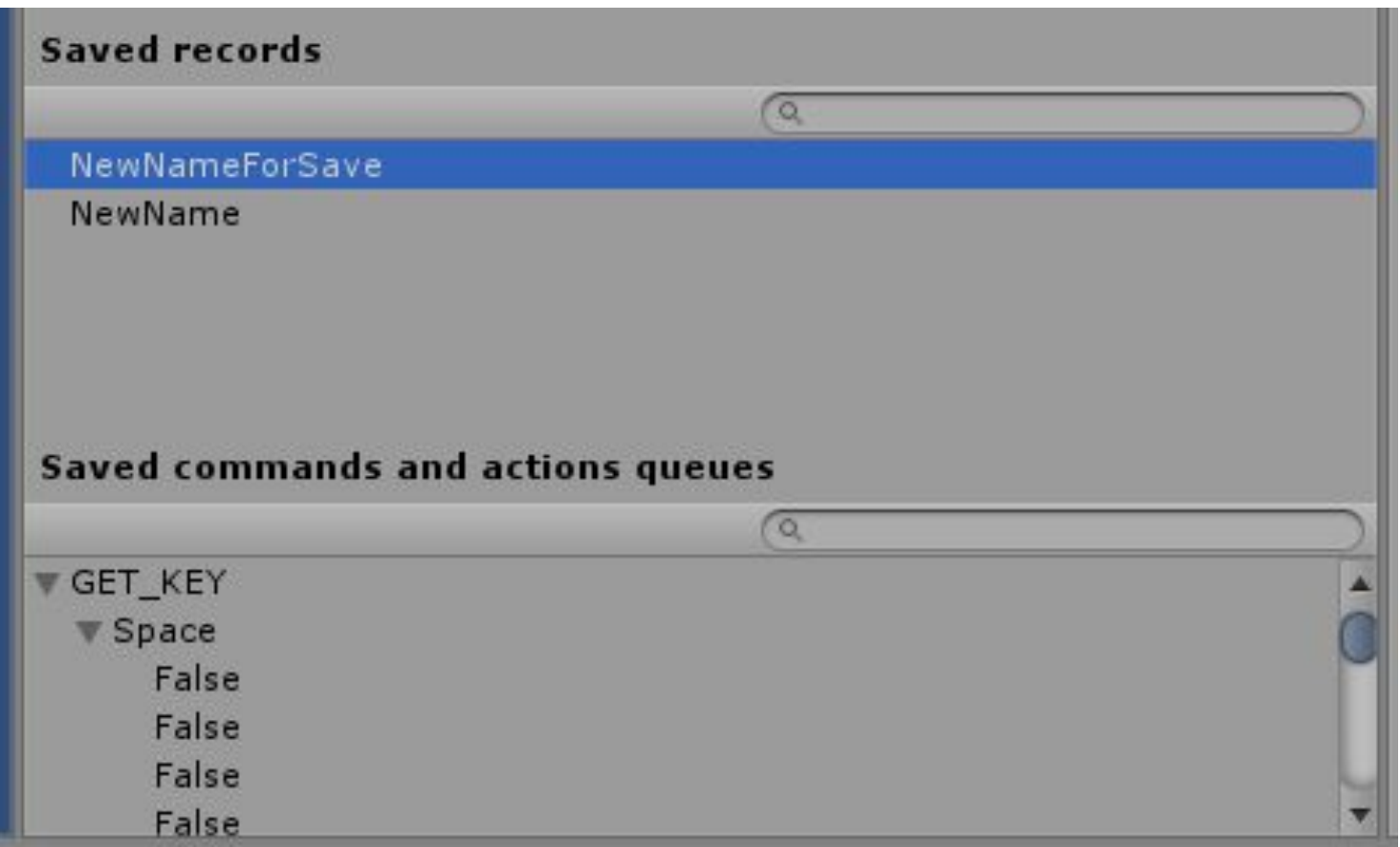

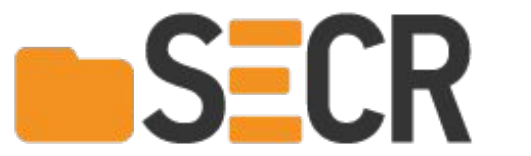

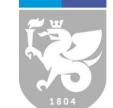

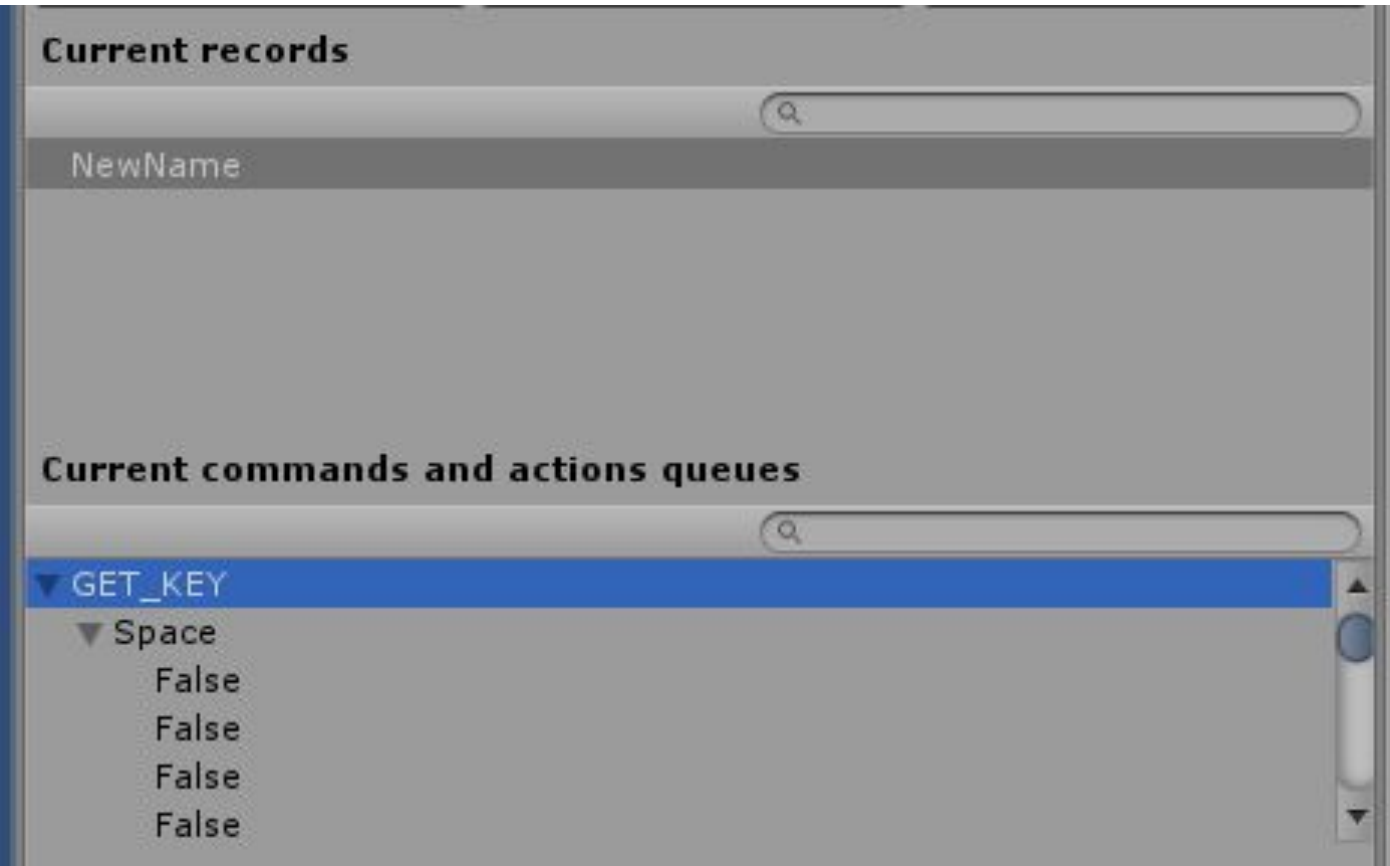

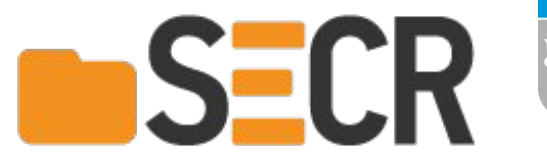

我

#### **Пример использования**

#### Листинг 4: Демонстрационный скрипт использования **ATF**

```
namespace ATF.Scripts.Example
ſ
   public class Mover: MonoBehaviour
    ₹
       private const float SPEED = 100f;
       private void Update()
       ſ
             (ATFInput.GetKey(KeyCode.Spec))if{
               transform.Rotate(new Vector3(0, 1, 1)),
                    Time.deltaTime * SPEED);
```
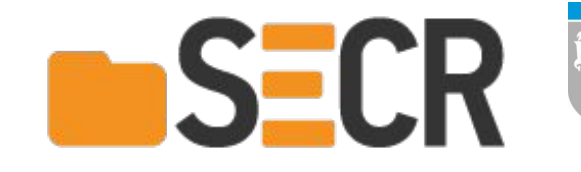

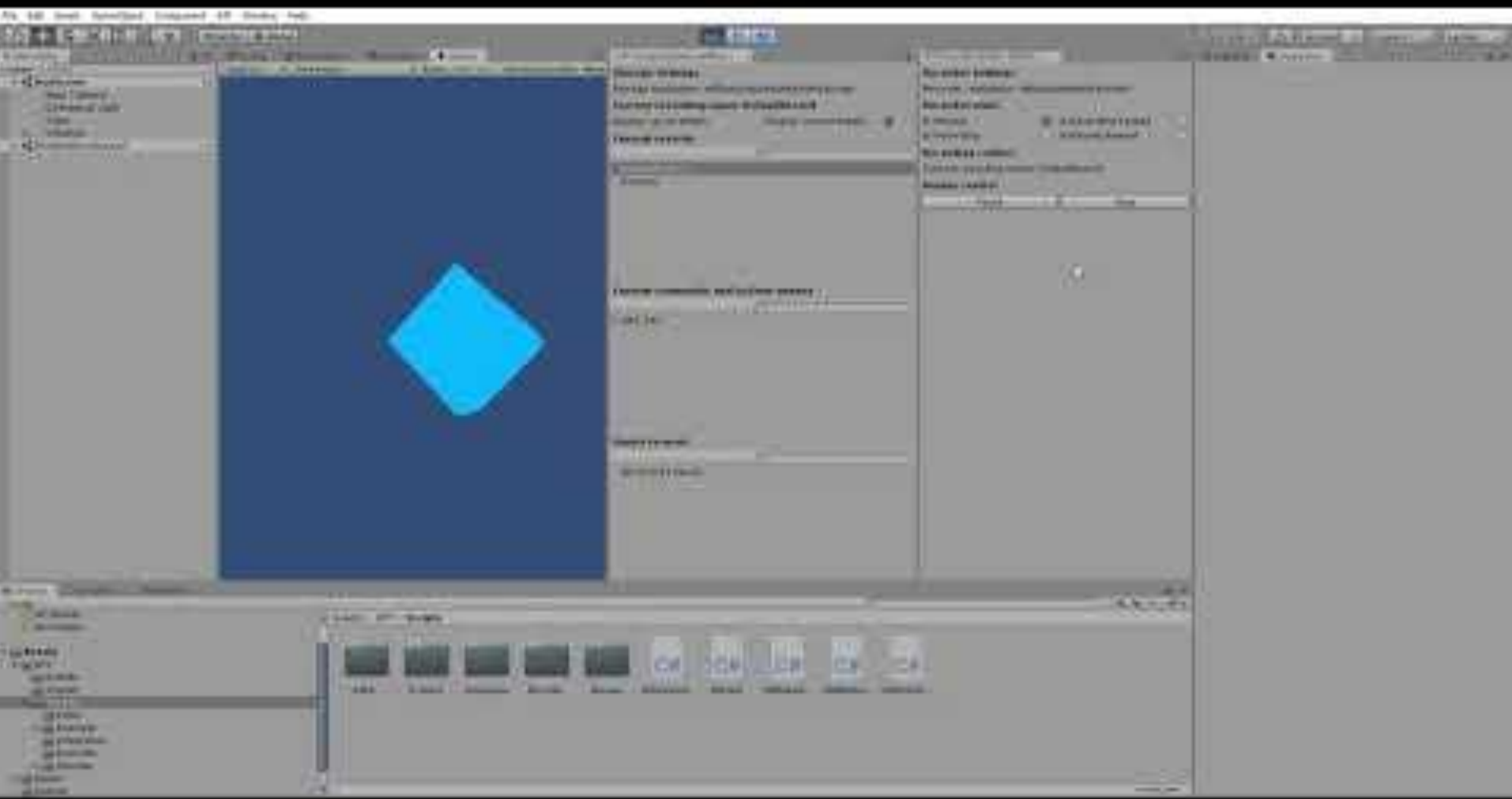

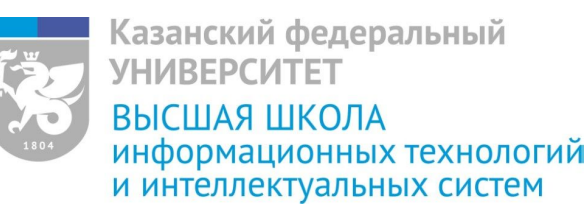

# **Контакты**

- 1. Олег Александрович Бедрин oabedrin@stud.kpfu.ru
- 2. Влада Владимировна Кугуракова vlada.kugurakova@gmail.com

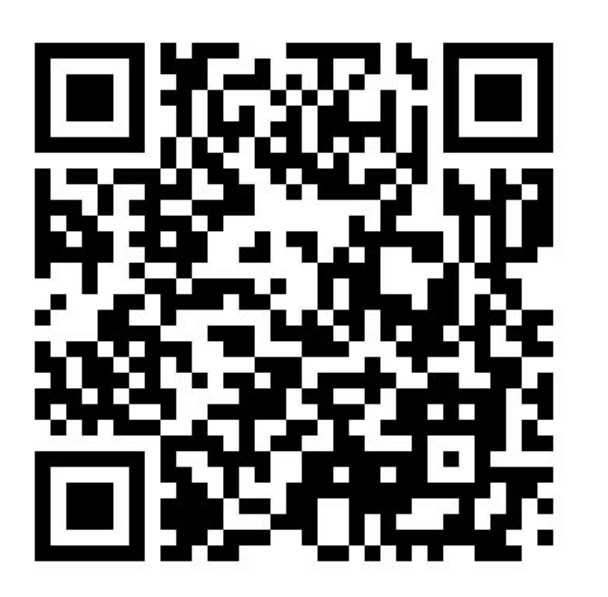

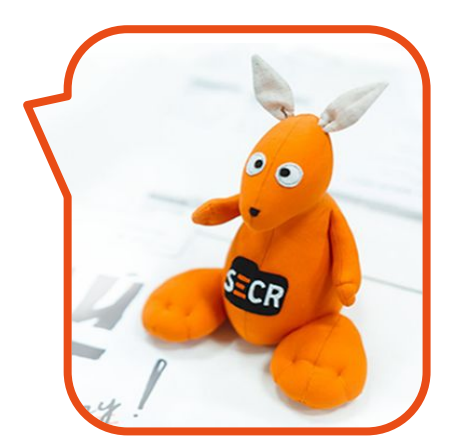